# **Problemen met inloggen bij Jabber oplossen - niet MRA**

## **Inhoud**

Inleiding

FASE 1: Login (IM en Presence Login )UI Fout: Uw gebruikersnaam of wachtwoord is niet correctFoutcode : "LERR\_CUP\_AUTH"

# **Inleiding**

Dit document beschrijft de vereiste corrigerende actie wanneer de Jabber-aanmelding mislukt in de fasen IM en Presence Login.

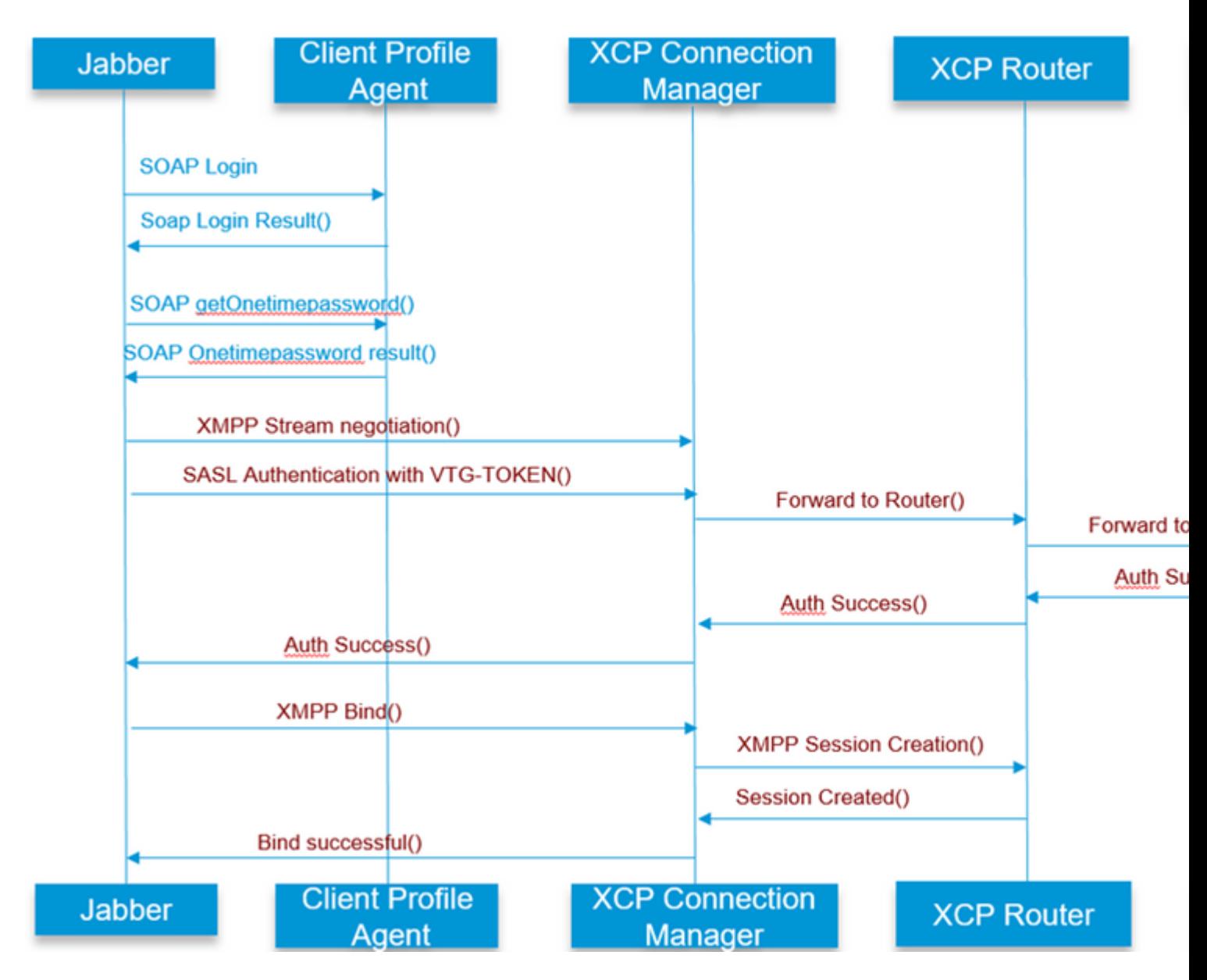

# **FASE 1: Aanmelden (IM en Aanmelden voor aanwezigheid)**

### **UI-fout: uw gebruikersnaam of wachtwoord is niet correct Foutcode : "LERR\_CUP\_AUTH"**

Deze fout wordt meestal veroorzaakt door een fout in de gebruikersverificatie

Stappen voor het oplossen

============= 1. Controleer of een gebruiker is toegewezen aan een Presence Node en of er geen duplicaten zijn voor de gebruiker ( check system troubleshooter)

2. Controleer of de referenties geldig zijn

 a. In het geval van een LDAP-gebruiker controleert u of de gebruiker kan inloggen op de pagina Aanbevolen gebruikers

 b. Als de aanmelding op de ccmenduser-pagina mislukt, controleert u de instellingen voor LDAPverificatie in CUCM en verifieert u ook of dezelfde instellingen naar IM&P zijn gerepliceerd

 run sql select \* from ldapauthentication run sql select \* from ldapauthenticationhost

c. Controleer of de account niet is vergrendeld in LDAP

3. Controleer of de server een hoog TOMCAT CPU-verbruik heeft

show process load

utils diagnose test

4. Verzamel de logbestanden voor deze services in DEBUG-modus

Client Profile Agent Cisco Tomcat

UI-fout: kan niet communiceren met de server Jabber-foutcode: "LERR\_CUP\_UNBEREIABLE", "LERR\_CUP\_TIMEOUT"

Deze fout wordt meestal veroorzaakt door problemen met IMDB of TCP-verbinding met IMP.

Stappen voor het oplossen

============= 1. Controleer of IMP FQDN/Hostnames oplosbaar zijn

Er is een bekend probleem op het Android OS waar het OS niet kan oplossen hostname alleen adressen.

IP-adressen en FQDN's zijn toegankelijk, maar hostnamen alleen niet.

Ook zou dit probleem alleen aanwezig zijn voor de Android-apparaten, MAC, iOS, en Windows-apparaten zou niet worden beïnvloed door dit probleem.

Controleer onder CUCM-beheer > System > Presence Redundancy Groups > DefaultCUPSubcluster (Deze naam kan zijn gewijzigd) als servers zijn gedefinieerd met Hostname ,

als ja zou de tijdelijke oplossing voor dit zijn om de servernamen in of FQDN of IP Adres in de pagina van de Topologie van de Cluster te veranderen.

2. Controleer dat firewall/VPN de verbinding met IMP-server niet blokkeert (poort 843.522)

3. Controleer of een gebruiker is toegewezen aan een Presence Node en of er geen duplicaten zijn voor de gebruiker ( system troubleshooter controleren)

4. Als deze fout ook wordt gezien, controleer dan wat de Minimale versie is die in IMP is ingesteld en vergelijk deze met de Jabber-versie .

[CLoginCup::OnLoginFail] - @LoginMgr: #0, CLoginCup::OnLoginFailecode: -1, err-string: de client voldoet niet aan de minimale versievereiste. request-token:0 Configuratie in IMP https://<IMP>/cupadmin/soapClientTypeEdit.do?key=a80b3d69-4541-454a-8d6e-62f3986a5bc2

3. Controleer of deze services op IMP-server worden uitgevoerd

Cisco XCP Router Cisco XCP Connection Manager Cisco XCP Authentication Service

4. Controleer de status van hoge beschikbaarheid van replicatie

 a. utils dbreplication runtimestate b. run pe sql ttlogin select count(\*) from typesysreplication

of

hulpprogramma's imdb\_replicatie status (10.5.2 SU2a en hoger)

5. Verzamel de logbestanden voor deze services als het probleem niet is opgelost.

Cisco XCP Router Cisco XCP Connection Manager Cisco XCP Authentication Service Client Profile Agent

TIP: Als het probleem slechts bij één gebruiker blijft bestaan, kunt u proberen de toewijzing van de gebruiker te verwijderen en deze opnieuw toe te wijzen voor aanwezigheid in CUCM . Als dit een probleem is dat het hele systeem betreft, verzamelt u de logbestanden of controleert u de servicestatus

UI-fout: kan niet communiceren met de server Jabber-foutcode: "LERR\_CUP\_INTERNE\_ERROR" Deze fout wordt meestal veroorzaakt door problemen met IMDB, controleer eerst "Presence Datastore Login" logboeken.

Stappen voor het oplossen

=================

1. Controleer of deze services op een IMP-server worden uitgevoerd Cisco XCP Router Cisco XCP Connection Manager Cisco XCP Authentication Service Cisco Presence-inlogdatastore

4. Controleer de status van hoge beschikbaarheid van replicatie

 a. utils dbreplication runtimestate b. run pe sql ttlogin select count(\*) from typesysreplication

of

hulpprogramma's imdb\_replicatie status (10.5.2 SU2a en hoger)

5. Verzamel de logbestanden voor deze services als het probleem niet is opgelost.

Cisco XCP Router Cisco XCP Connection Manager Cisco XCP Authentication Service Client Profile Agent Cisco Presence-inlogdatastore

TIP: Als het probleem slechts bij één gebruiker blijft bestaan, kunt u proberen de toewijzing van de gebruiker te verwijderen en deze opnieuw toe te wijzen voor aanwezigheid in CUCM . Als dit een probleem is dat het hele systeem betreft, verzamelt u de logbestanden of controleert u de servicestatus

FASE 2: XMPP-aanmelding (IM en Presence login)

UI-fout: kan niet communiceren met de server Jabber Error code: "LERR\_JABBER\_AUTH <17>: Authenticatiefout met server, bijvoorbeeld, resource bind, TLS, aanmaken sessie of SASL fout"

Stappen voor het oplossen

=================

1. Controleer of een gebruiker is toegewezen aan een Presence Node en of er geen duplicaten zijn voor de gebruiker ( check system troubleshooter)

2. Als Hoge beschikbaarheid is ingeschakeld, gaat u naar CUCM-beheer->Server-> Presence Redundancy Group en controleert u of deze zich in de normale staat bevinden

3. Controleer de status van hoge beschikbaarheid van replicatie

a. utils dbreplication runtimestate

b. run pe sql ttlogin select count(\*) from typesysreplication

of

hulpprogramma $\hat{a} \in T^{M}$ s imdb replicatiestatus (10.5.2 SU2a en hoger)

4. Controleer of de beker-xmpp Certificaten geldig zijn.

5. Controleer of Port 5222 is geopend.

6. Start de server opnieuw op.

7. Verzamel de logbestanden voor deze services vóór stap 6 als Root oorzaak te worden geïdentificeerd als Reboot van de server de enige bekende oplossing is.

Cisco XCP Router Cisco XCP Connection Manager Cisco XCP Authentication Service Client Profile Agent

UI-fout: kan niet communiceren met de server Jabber-foutencode: "LERR\_JABBER\_UNBEREIABLE <16>", "LERR\_CUP\_UNBEREIKBAAR <9>"

Stappen voor het oplossen

================= 1. Controleer of IMP FQDN/Hostnames oplosbaar zijn

Er is een bekend probleem op het Android OS waar het OS niet kan oplossen hostname alleen adressen. IPadressen en FQDNâ€<sup>™</sup>s zijn toegankelijk, maar hostnamen alleen niet. Ook zou dit probleem alleen aanwezig zijn voor de Android-apparaten, MAC, iOS, en Windows-apparaten zou niet worden beïnvloed door dit probleem.

Controleer onder CUCM-beheer > System > Presence Redundancy Groups > DefaultCUPSubcluster (Deze naam had kunnen worden gewijzigd) als servers zijn gedefinieerd met Hostname, als er voor dit zou kunnen worden gewerkt door de servernamen te veranderen in FQDN of IP-adres in de pagina Cluster Topology.

2. Controleer dat firewall/VPN de verbinding met IMP-server niet blokkeert (poort 843.522)

3. Controleer of deze services op IMP-server worden uitgevoerd

Cisco XCP Router Cisco XCP Connection Manager Cisco XCP Authentication Service

4. Controleer de status van hoge beschikbaarheid van replicatie

a. utils dbreplication runtimestate

b. run pe sql ttlogin select count(\*) from typesysreplication

of

hulpprogramma's imdb\_replicatie status ( 10.5.2 SU2a en hoger)

5. Verzamel de logbestanden voor deze services als het probleem niet is opgelost.

Cisco XCP Router Cisco XCP Connection Manager Cisco XCP Authentication Service Client Profile Agent

6. Als alle gebruikers dezelfde fout ervaren, kan een server Reboot worden gedaan voor snel herstel.

Logbestanden om op te halen

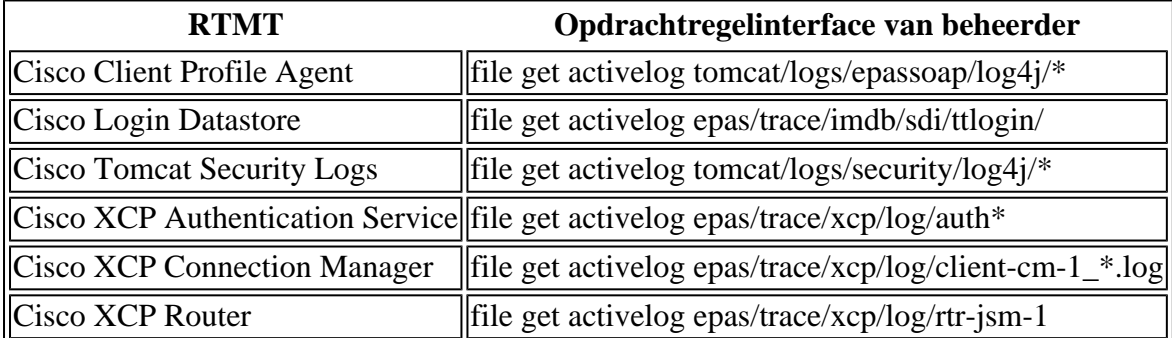

Logbestanden instellen op DEBUG

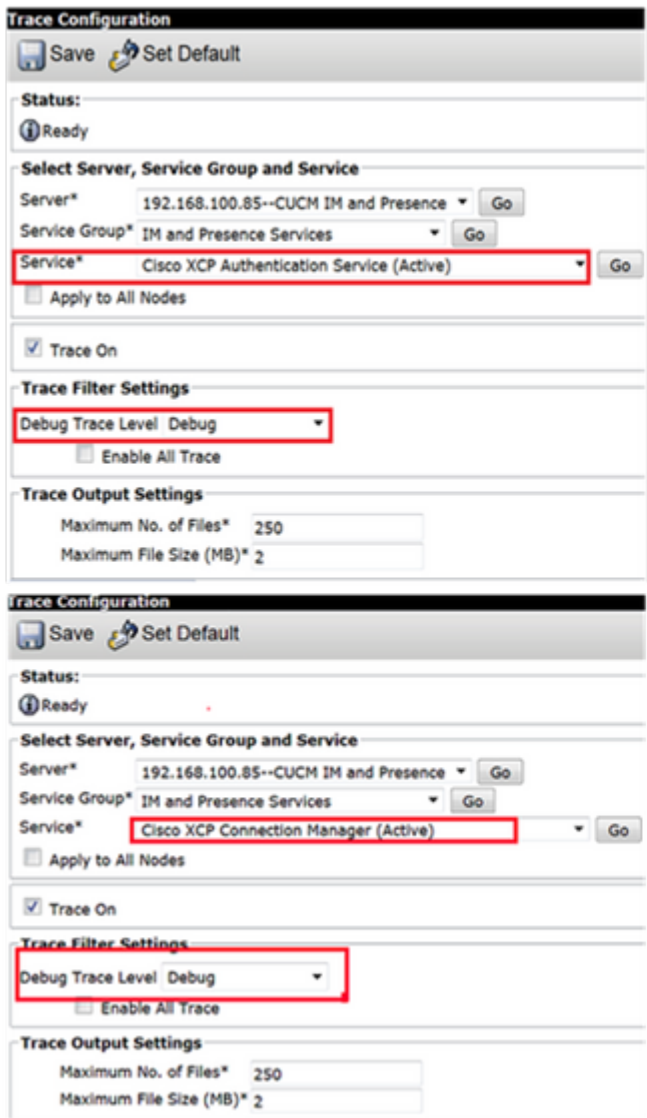

### $\hat{\mathbf{a}}\mathbf{\in}f$

Logbestanden ophalen uit RTMT

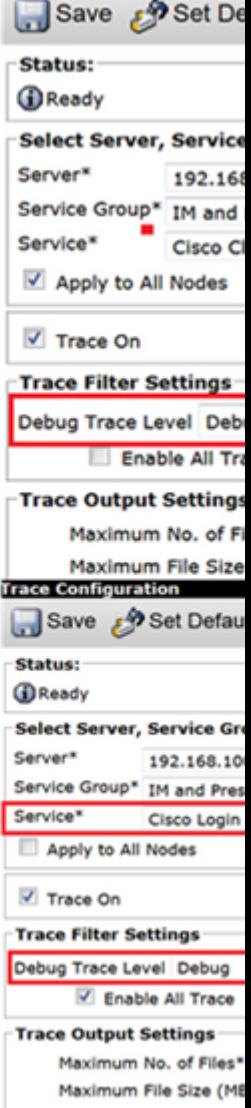

Trace Configuration

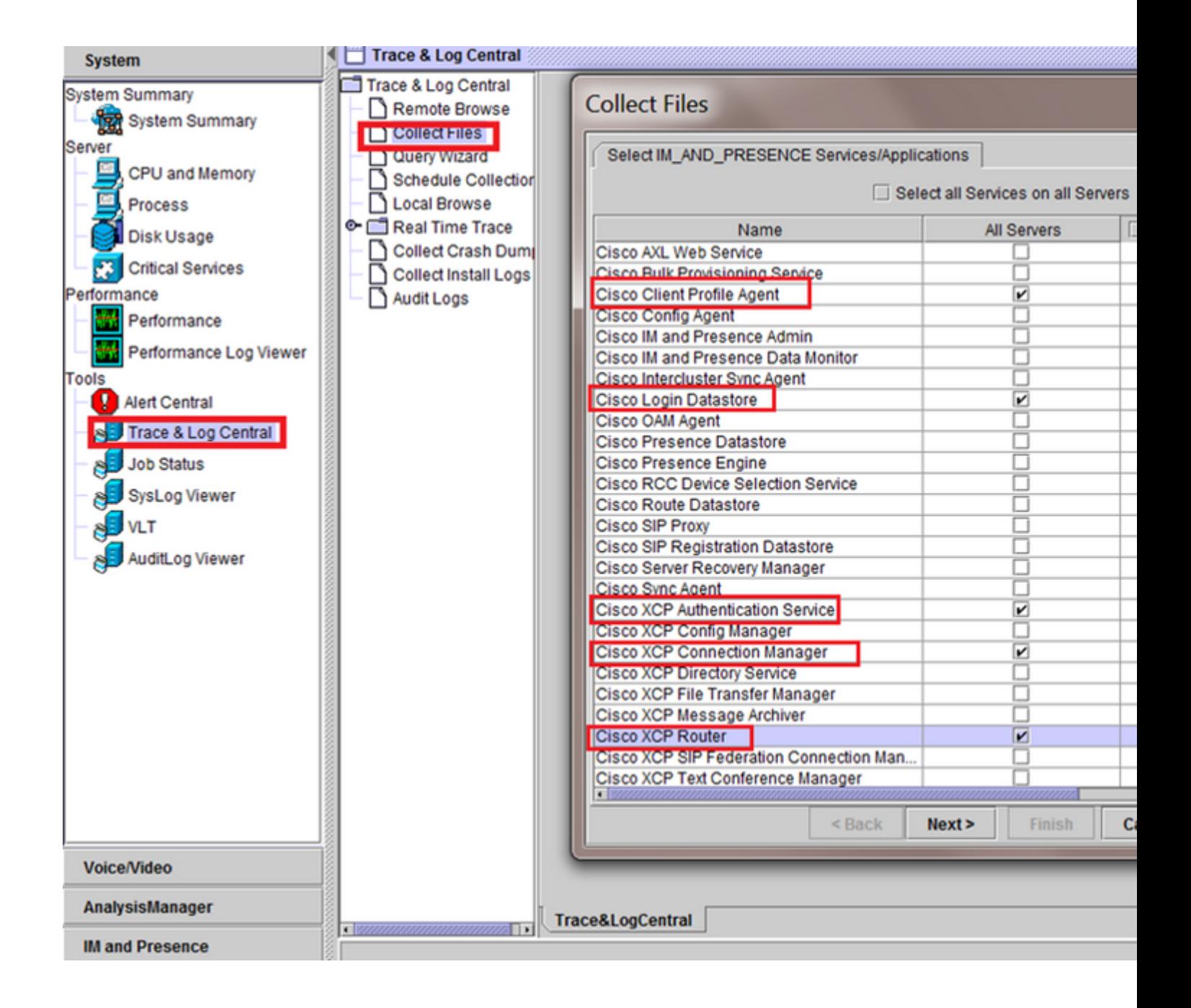

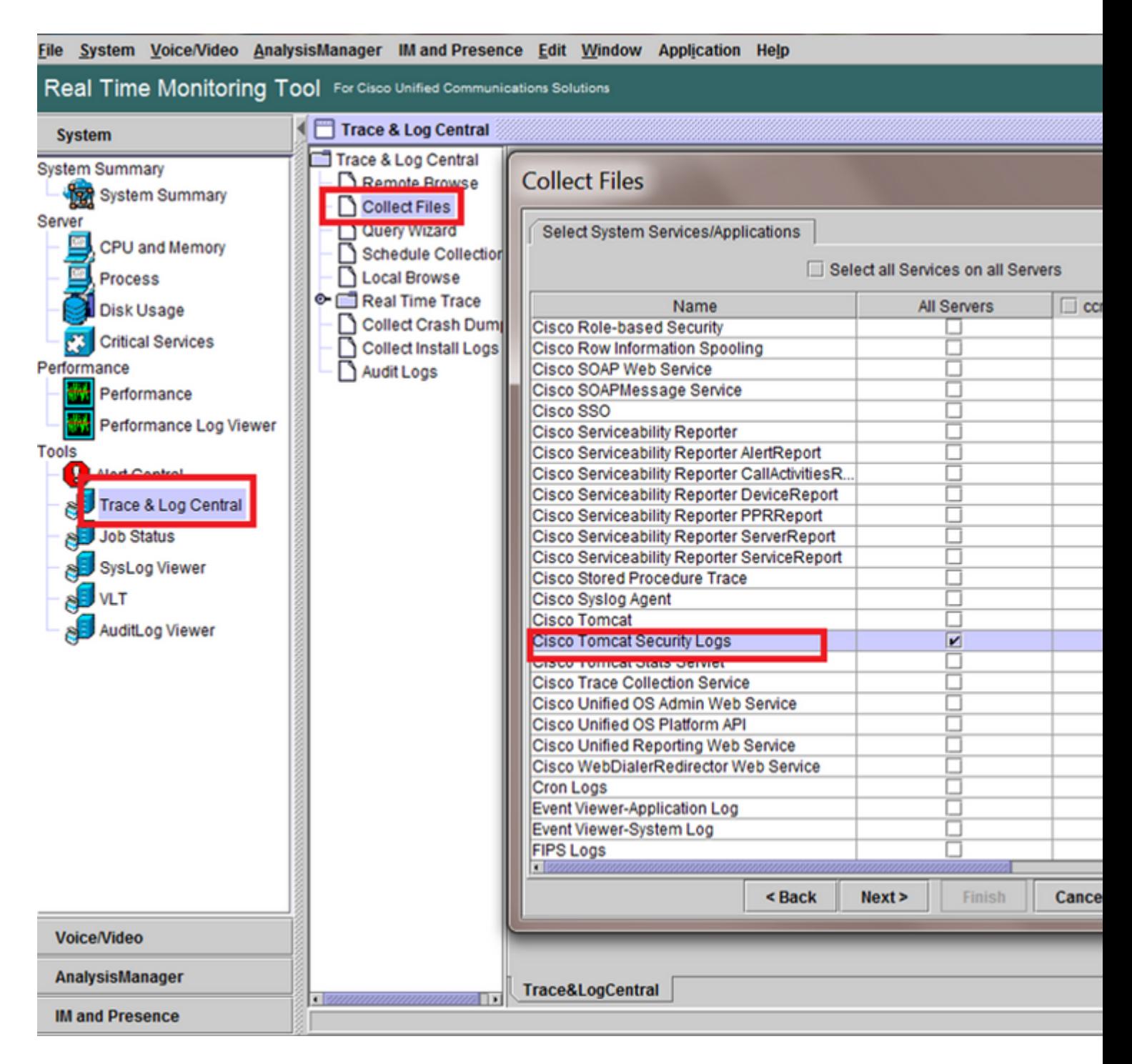

### â€f

Algemene controles

utils diagnose test

utils service list

utils afbreking runtimestatus

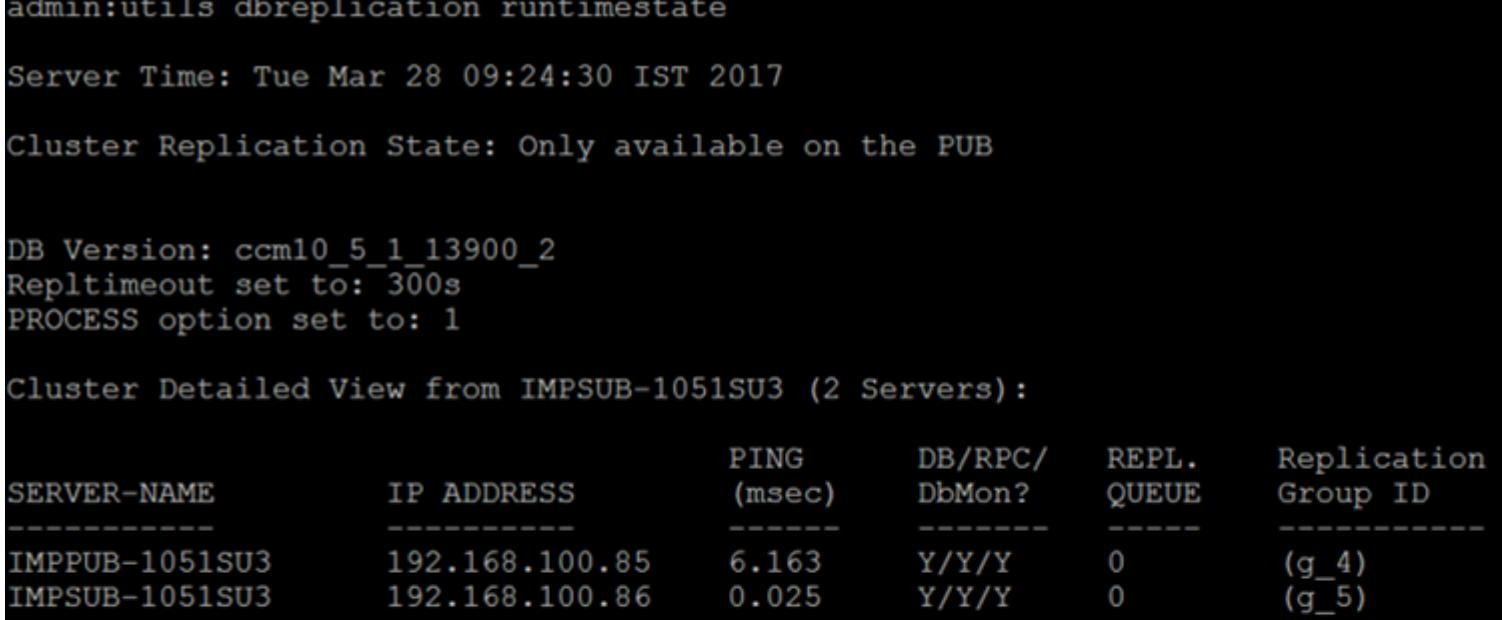

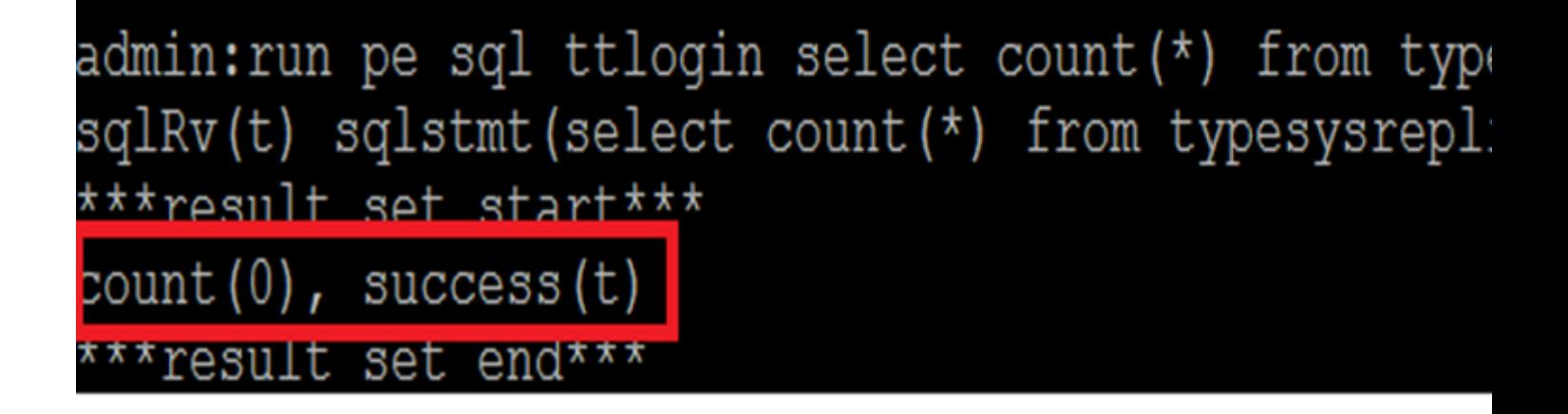

 $\hat{a} \in f$ 

gebruiksstatus ha

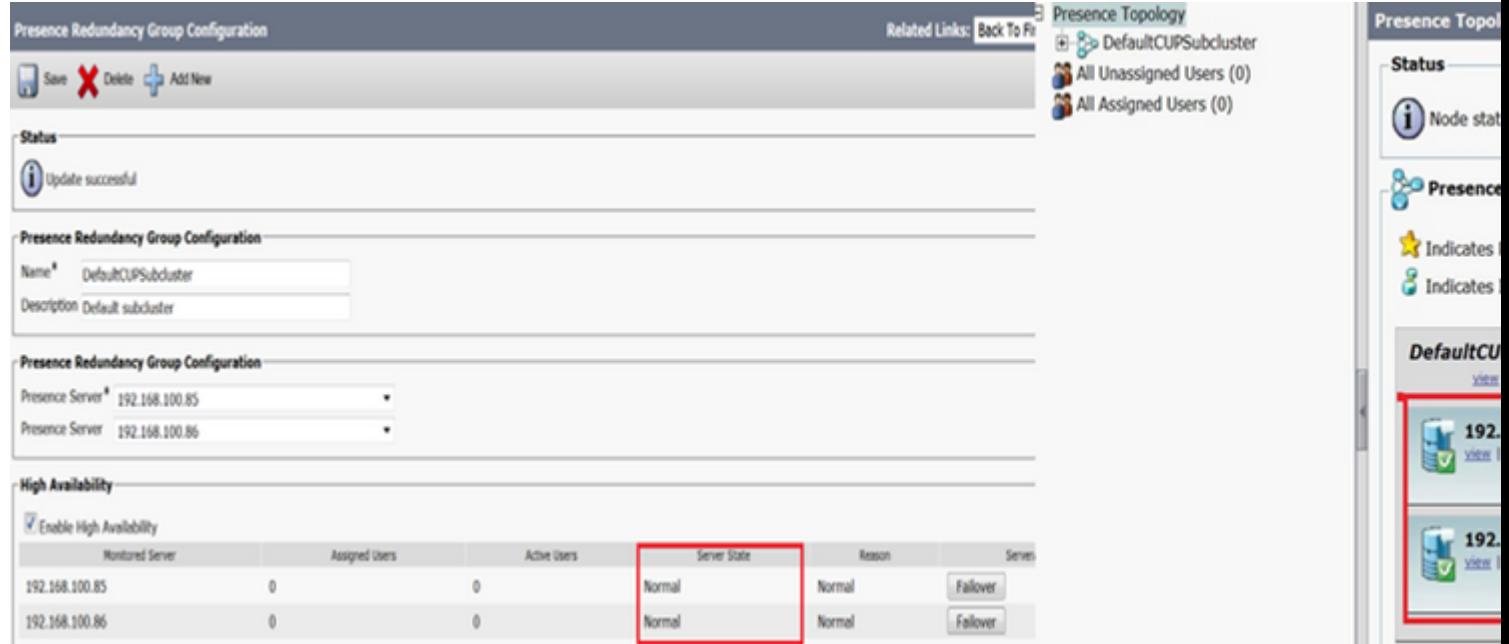

### Over deze vertaling

Cisco heeft dit document vertaald via een combinatie van machine- en menselijke technologie om onze gebruikers wereldwijd ondersteuningscontent te bieden in hun eigen taal. Houd er rekening mee dat zelfs de beste machinevertaling niet net zo nauwkeurig is als die van een professionele vertaler. Cisco Systems, Inc. is niet aansprakelijk voor de nauwkeurigheid van deze vertalingen en raadt aan altijd het oorspronkelijke Engelstalige document (link) te raadplegen.